Uw eigen, on line helplijn die 24 uur per dag en zeven dagen per week beschikbaar is. Bij een printerfout verschijnen er op uw<br>desktop geanimeerde filmnies die illustraton boo u bet problematies is die een printerfout vers desktop geanimeerde filmpjes die illustreren hoe u het probleem kunt oplossen.

Dit is een toepassing die op de taakbalk draait en waarmee u vaak gebruikte functies van de printer kunt regelen.

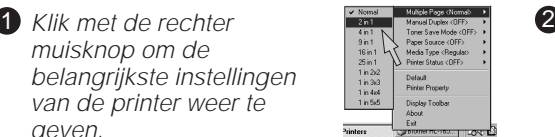

- 1 Als u in de printer driver het statusvenster activeert en er een fout in de printer wordt waargenomen, verschijnt het statusvenster op de taakbalk.
- 2 Klik met de rechter muisknop (of dubbelklik) op het pictogram van het statusvenster en selecteer de interactieve helpfunctie om het filmpje over het gemelde probleem te bekijken.

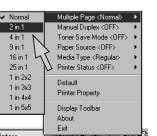

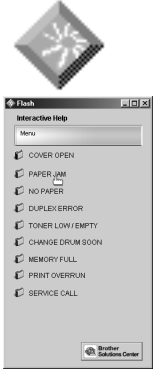

geven.

Plaats de cursor op het menu waarvan u de instellingen wilt wijzigen en maak de gewenste instellingen.

Gebruik de instellingen in het tabblad Eigenschappen om het pictogram van Snelle printerinstelling al dan niet zichtbaar op de taakbalk te

Voor nadere informatie hierover kijkt u op http://solutions.brother.com.

Voor nadere informatie over deze unieke functie kijkt u op http://solutions.brother.com.

Als u de Interactieve Help wilt gebruiken, selecteert u "Ja" in het dialoogvenster dat in de laatste stap van de installatie van de printer driver wordt weergegeven.

# **Bij gebruik van de parallelle kabel en de USB-kabel:**

# **Bij gebruik van een netwerk:**

Nadat u de printer driver hebt geïnstalleerd, komt er een snelkoppeling op uw desktop te staan. Als op het LCD-scherm een foutmelding wordt weergegeven, kunt u op uw bureaublad op het pictogram van de bijbehorende snelkoppeling klikken.

- Selecteer de foutmelding die op het LCD-1 scherm van de printer wordt weergegeven.
- 2 Bekijk het filmpje waarin relevante informatie over het gemelde probleem wordt gegeven.

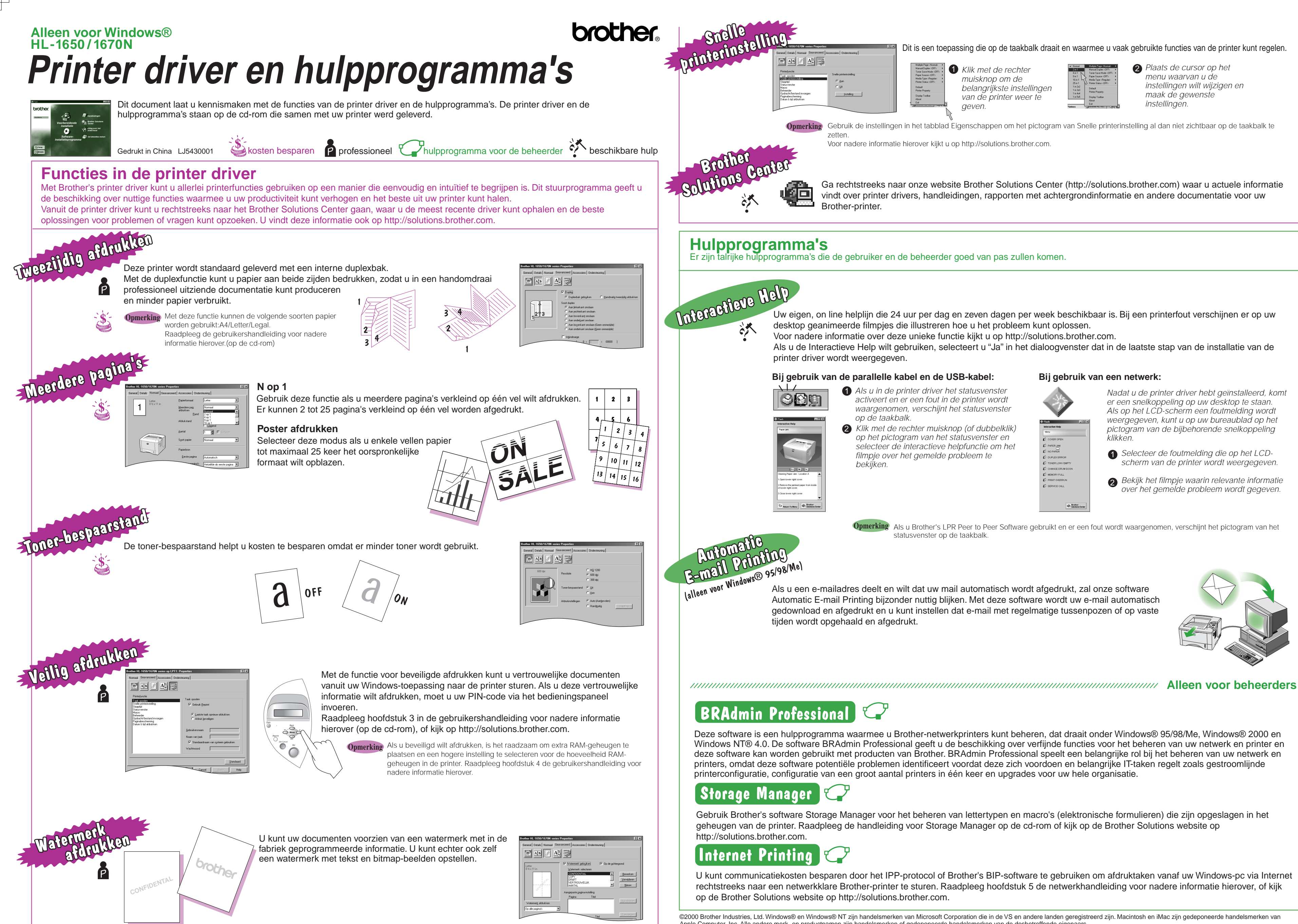

# Instelling

Als u Brother's LPR Peer to Peer Software gebruikt en er een fout wordt waargenomen, verschijnt het pictogram van het **Opmerking** statusvenster op de taakbalk.

Automatic E-mail Printing bijzonder nuttig blijken. Met deze software wordt uw e-mail automatisch gedownload en afgedrukt en u kunt instellen dat e-mail met regelmatige tussenpozen of op vaste tijden wordt opgehaald en afgedrukt.

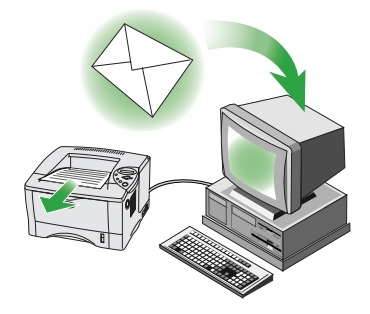

Deze software is een hulpprogramma waarmee u Brother-netwerkprinters kunt beheren, dat draait onder Windows® 95/98/Me, Windows® 2000 en Windows NT® 4.0. De software BRAdmin Professional geeft u de beschikking over verfijnde functies voor het beheren van uw netwerk en printer en deze software kan worden gebruikt met producten van Brother. BRAdmin Professional speelt een belangrijke rol bij het beheren van uw netwerk en printers, omdat deze software potentiële problemen identificeert voordat deze zich voordoen en belangrijke IT-taken regelt zoals gestroomlijnde printerconfiguratie, configuratie van een groot aantal printers in één keer en upgrades voor uw hele organisatie.

Gebruik Brother's software Storage Manager voor het beheren van lettertypen en macro's (elektronische formulieren) die zijn opgeslagen in het geheugen van de printer. Raadpleeg de handleiding voor Storage Manager op de cd-rom of kijk op de Brother Solutions website op

U kunt communicatiekosten besparen door het IPP-protocol of Brother's BIP-software te gebruiken om afdruktaken vanaf uw Windows-pc via Internet rechtstreeks naar een netwerkklare Brother-printer te sturen. Raadpleeg hoofdstuk 5 de netwerkhandleiding voor nadere informatie hierover, of kijk op de Brother Solutions website op http://solutions.brother.com.

©2000 Brother Industries, Ltd. Windows® en Windows® NT zijn handelsmerken van Microsoft Corporation die in de VS en andere landen geregistreerd zijn. Macintosh en iMac zijn gedeponeerde handelsmerken van Apple Computer, Inc. Alle andere merk- en productnamen zijn handelsmerken of gedeponeerde handelsmerken van de desbetreffende eigen

Ga rechtstreeks naar onze website Brother Solutions Center (http://solutions.brother.com) waar u actuele informatie vindt over printer drivers, handleidingen, rapporten met achtergrondinformatie en andere documentatie voor uw Brother-printer.

Er zijn talrijke hulpprogramma's die de gebruiker en de beheerder goed van pas zullen komen.